### SCENARIUSZ 8

# PREZENTACJA INSTRUKTAŻOWA POWERPOINT W PROGRAMIE PREZI – "BUDOWA DOMOWEGO SPEKTROSKOPU"

### **SCENARIUSZ TEMATYCZNY**

dotyczący działu

*Rozwiązywanie problemów i podejmowanie decyzji z wykorzystaniem komputera, stosowanie podejścia algorytmicznego* 

z Informatyki

## **LEKCJA NR 3 Ćwiczenie 8.3.3**

### *Grupowanie obiektów*

Obiekty, które mają być ze sobą powiązane można zgrupować. W tym celu należy zaznaczyć wszystkie obiekty, które mają podlegać grupowaniu. Zaznaczamy obszar z wyznaczonymi obiektami lub pojedynczo z włączonym przyciskiem Shift wszystkie obiekty. Następnie pojawi się ramka obejmująca zgrupowane obiekty w jeden obiekt i na niej widnieć będzie polecenie – Group (Grupuj). Po zgrupowaniu chmury z napisem otrzymamy jednolity obiekt. Przesuwając chmurę przesuniemy również napis.

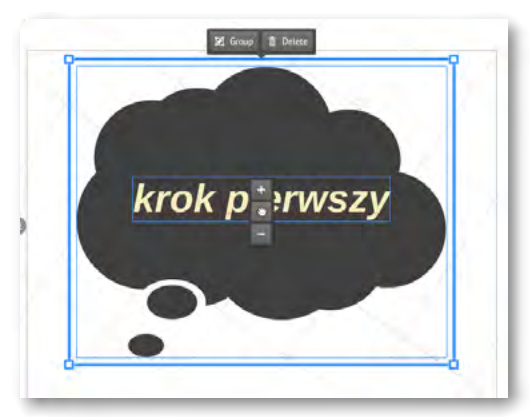

Rys. Grupowanie obiektów polecenie – Group.

#### *Zadanie*

Pogrupuj podpisy wpisane w chmury z komentarzem, tak aby stanowiły zgrupowane obiekty.

#### *Ocenie podlega*

 – poprawność wykonania zadania, czyli zgrupowanie wszystkich chmur z widniejącym na nich komentarzem.